## 2.4-1 更新時期到来通知

◇画面イメージ◇

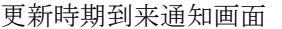

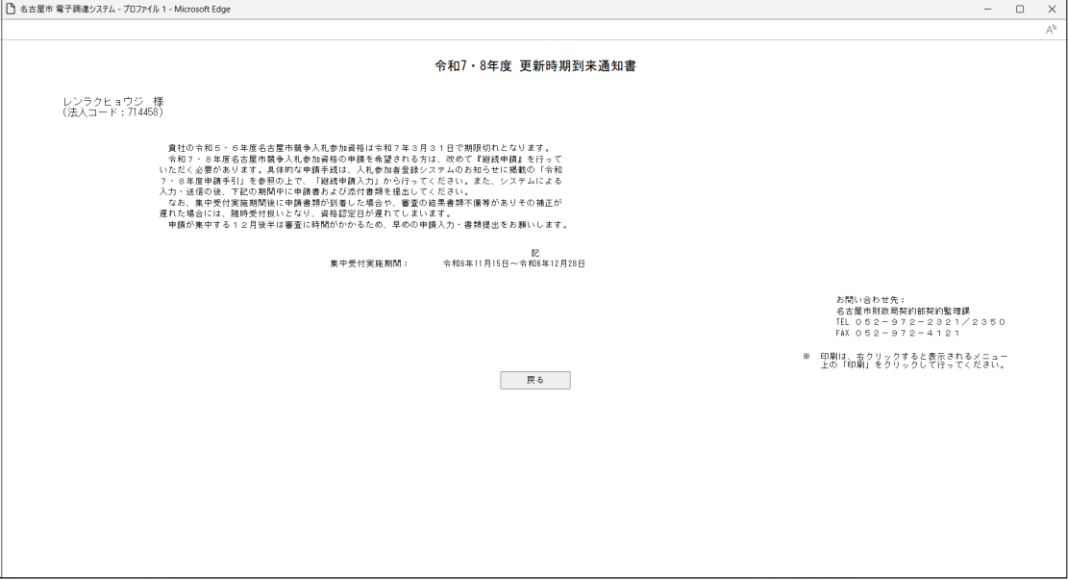

◇操作手順◇

①下記の要領で実施する作業を選択します。

○内容を確認し終えたら、

→「戻る」を押下し、【2.3-1 ホーム】画面を表示します。

※表示内容を印刷する場合は、

→画面上で右クリックし"印刷"を選択することで、印刷を行うことができます。